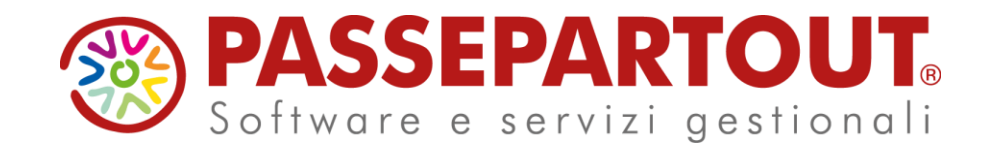

### **AGGIORNAMENTO DICHIARATIVI**

Cinzia Colombini Fabio Sozzi

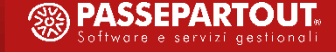

### **PROGRAMMA**

- **E AGGIORNAMENTO ALLA GESTIONE DR 2024 E DRAP IN LINEA**
- **N O V I TA' O P E R AT I V E**
- **E NOVITA' NORMATIVE E DI MODULISTICA**

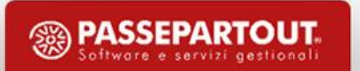

# **Aggiornamento alla gestione DR 2024**

### **A G G I O R N A M E N T O A R C H I V I**

Nel primo rilascio, all'ingresso nel programma:

- le dichiarazioni redditi sono state copiate nell'ambiente DRAP in linea 2023
- è stato effettuato l'aggiornamento automatico archivi unificato per tutti i modelli.

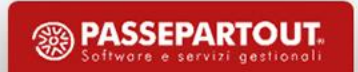

# **Aggiornamento alla gestione DR 2024**

#### **D E L E G H E F 2 4**

Si ricorda che l'aggiornamento archivi redditi non marca le deleghe dell'anno precedente non ancora definitive.

Il blocco dei crediti residui Redditi avverrà nel momento in cui l'utente predisporrà la dichiarazione ed attiverà il riporto in F24 dei versamenti Redditi 2024 (i tributi vengono marcati con l'apposito utilizzo "Trasferito in dichiarazione").

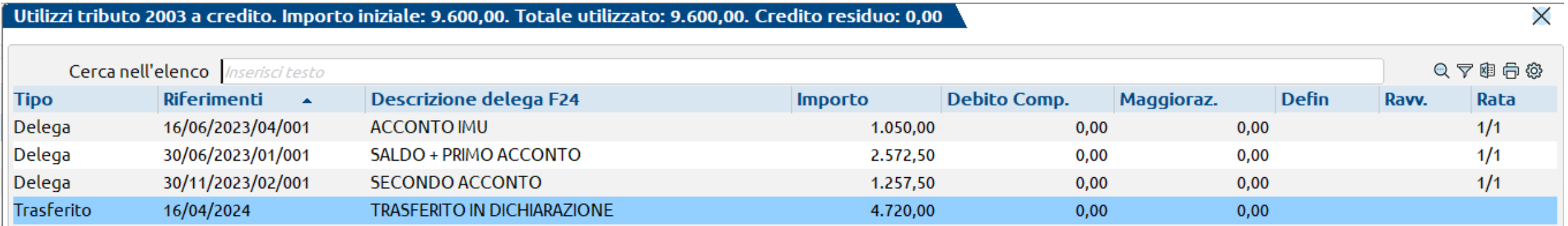

# **DRAP in linea 2023**

#### **D E L E G H E F 2 4**

Gli archivi F24 sono in comune per tutti gli anni dichiarativi (a partire dall'anno DRAP 2023).

Le deleghe redditi automatiche 2023 possono essere consultate in tutti gli ambienti ma possono essere modificate solo nell'ambiente DRAP in linea:

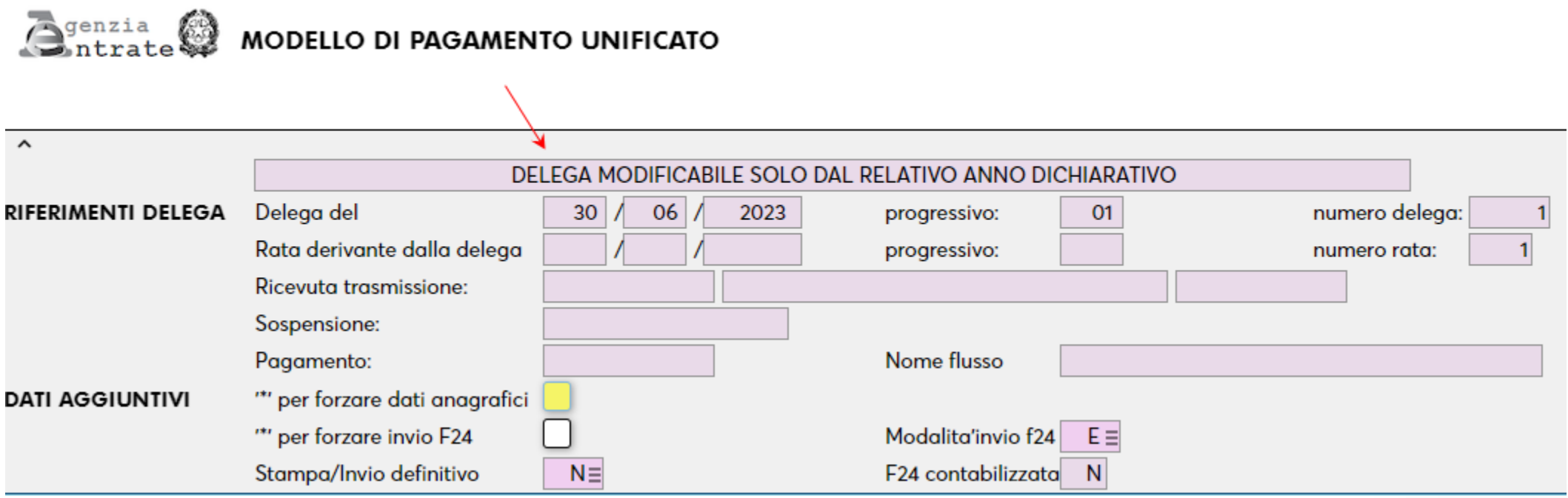

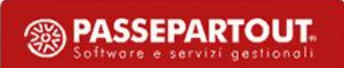

## **DRAP in linea 2023**

### **A C C E S S O A L L A P R AT I C A A N N O P R E C E D E N T E**

Le dichiarazioni anni precedenti si richiamano anche con il pulsante **Anno dichiarazioni**.

Quando si è all'interno di una pratica, il pulsante fa accedere direttamente alla medesima pratica nell'anno corrente e viceversa.

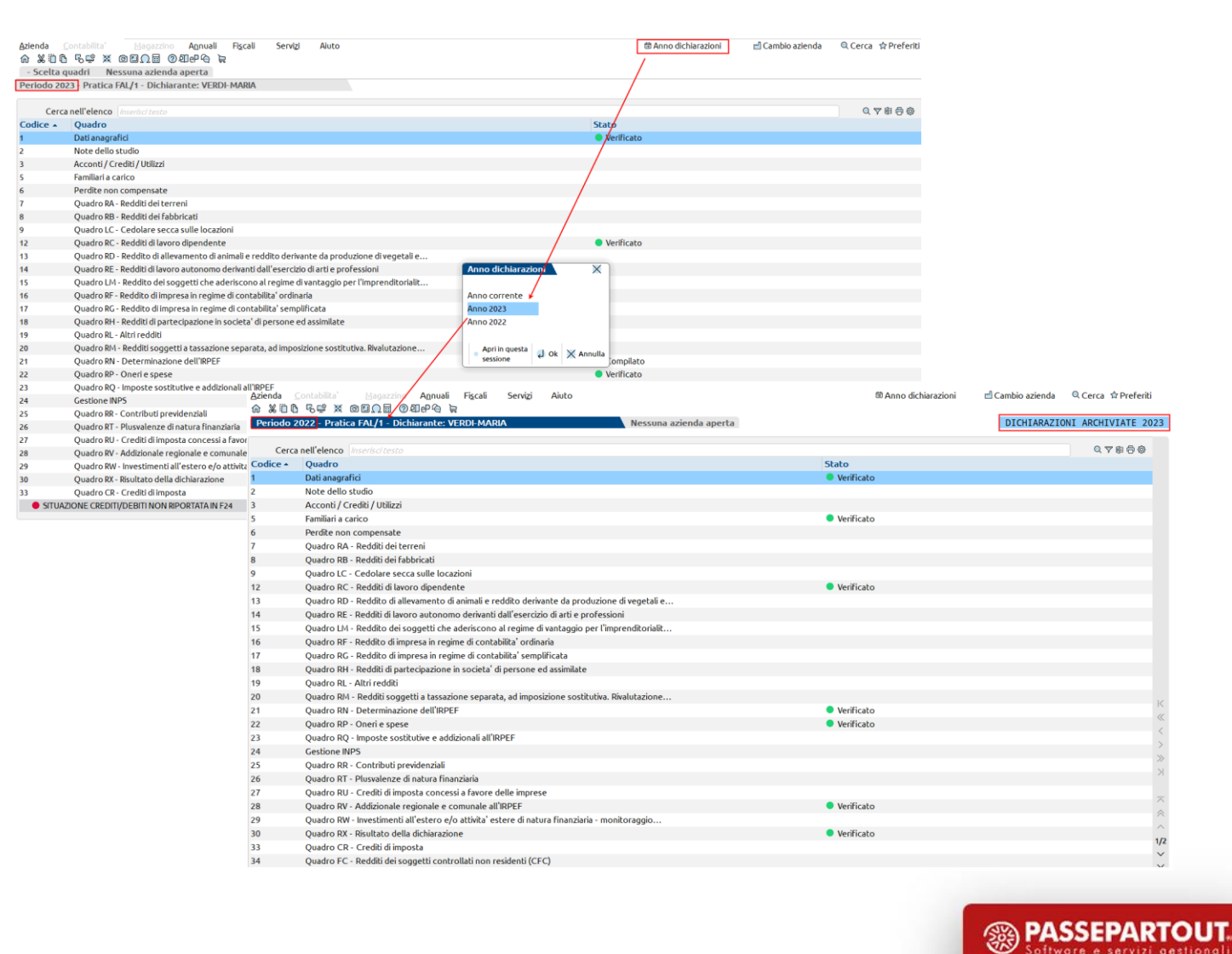

# **DRAP in linea 2023**

### **E L A B O R A + I M P O R T D AT I C O N TA B I L I**

Nuova DRAP in linea: il comando Elabora + Import dati contabili [Shift+F6] è attivo nei quadri d'impresa, permettendo di eseguire le elaborazioni contabili direttamente nella pratica anno precedente. Non rileva la data di ingresso nel programma ma il periodo di imposta, pertanto si può operare in qualsiasi data.

DRAP fino al 2022: si continua ad operare dal menu Fiscali - Dati contabili per redditi - Elaborazione unificata export redditi in data 31/12 anno di imposta. Il comando Elabora + Import dati contabili non è attivo.

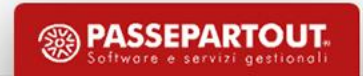

#### **M O D E L L O 7 3 0**

In fase di import 730 precompilato vengono riportate anche le 'Fonti'.

Anteprima fonti precompilato [Shift+F5] consente di visualizzarle:

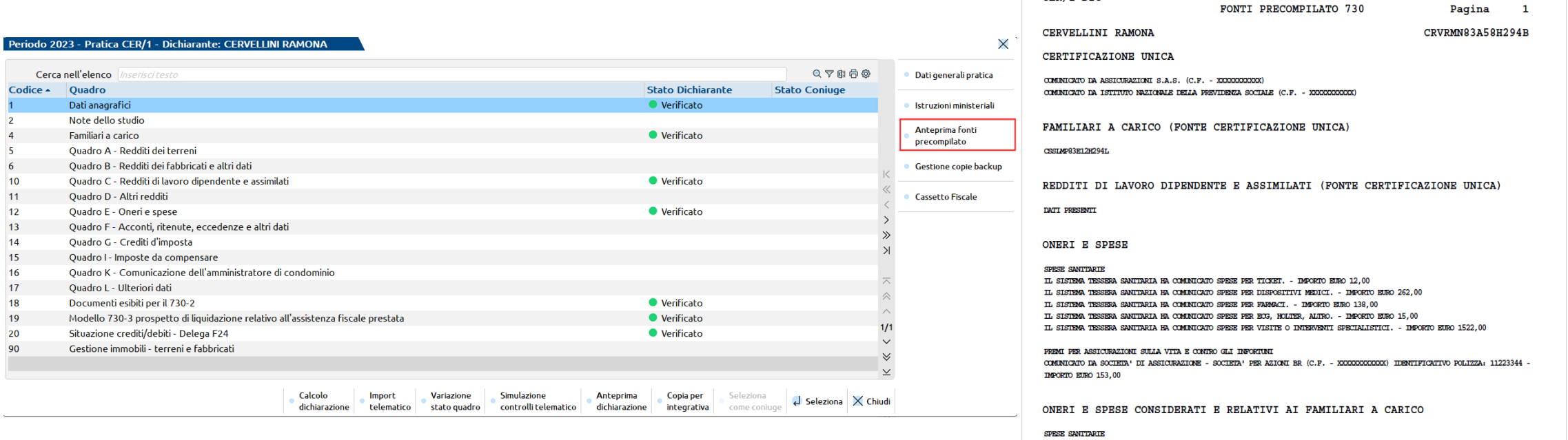

 $CFR/1$  DTC

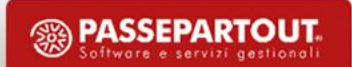

CPPLPP71E12H294L - IL SISTEMA TESSERA SANITARIA HA COMUNICATO SPESE PER TICKET. - IMPORTO EURO 11,00

#### **M O D E L L O 7 3 0**

Nuova voce di menu Modello 730 - Gestione modello 730 - Import telematico xml massivo 730/precompilato.

Consente di importare un telematico 730 comprensivo di più dichiarazioni.

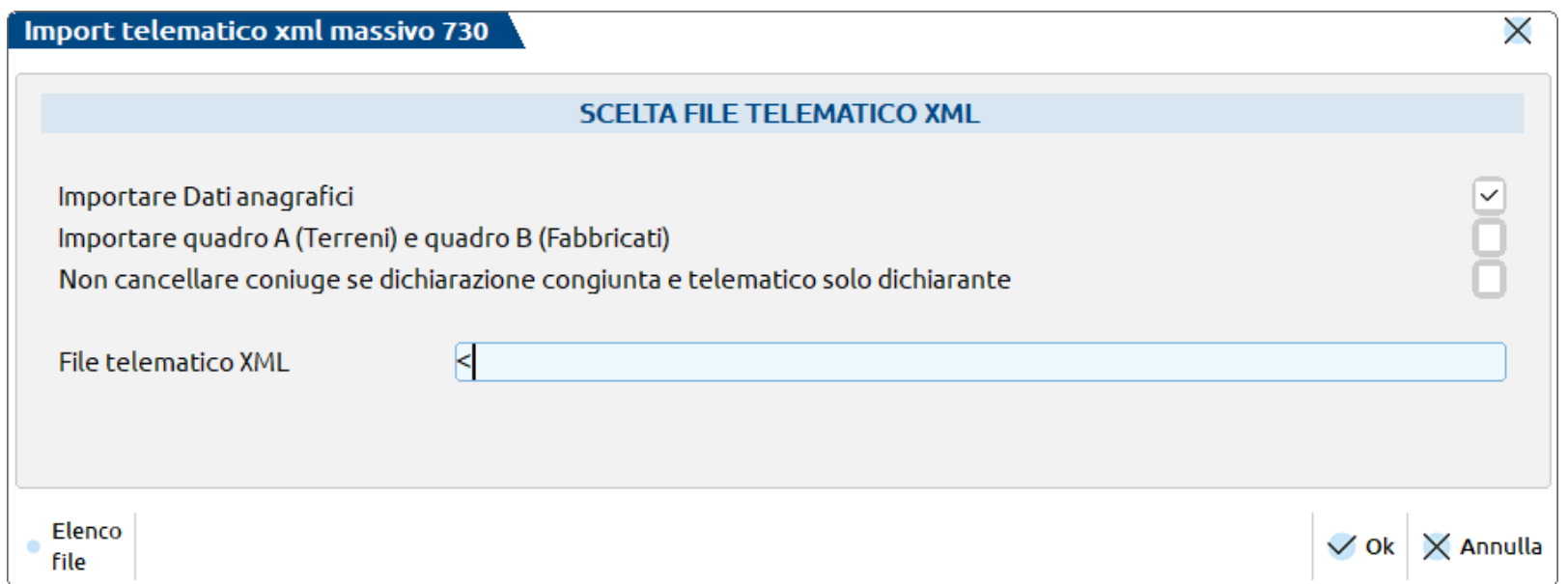

Nella gestione pratica 730 rimane attivo il comando Import telematico [F5] per importare un singolo contribuente.

### **M O D E L L I R E D D I T I**

- **Tutti**. Dopo l'aggiornamento archivi, al primo accesso in una pratica collegata all'azienda, sono automaticamente importati i dati anagrafici
- **730-RPF**.
	- o Quadro RC ristrutturato. Ora si accede direttamente alla videata riepilogativa. Le certificazioni si inseriscono con Nuovo [F5] e si visualizzano con Elenco Certificazioni Uniche [F8]
	- o Implementato l'import del quadro RW da altra pratica.
	- o La funzione di menu Copia pratica RPF/modello 730 ora copia anche le deleghe F24 e il quadro RW.
- **RPF**. Eliminati dal quadro 3 Acconti/crediti/utilizzi i residui dei quadri CR/RN e gestiti direttamente nei rispettivi quadri
- **RNC**. Gestione in grafica del quadro RO, al pari degli altri modelli dichiarativi.

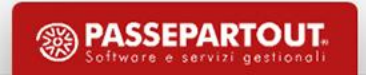

### **G E S T I O N E I M M O B I L I**

- $\cdot$  ILIA
	- o L'imposta va a regime. Nei Versamenti IMU-ILIA non è più necessario gestire il versato anno precedente come base per il calcolo acconto.
	- $\circ$  Predisposta la nuova categoria ILIA 9 Primo fabbricato uso abitativo diverso da abitazione principale. Genera il nuovo codice tributo 5901. Questi immobili richiedono la presentazione del modello IMU.
- Modello IMU ENC. E' stata recuperata dall'anno precedente l'aliquota IMU utilizzata per il calcolo imposta da riportare nel quadro C-D. In precedenza veniva ripresa quella già presente nel modello IMU ENC che poteva essere non corretta.
- Modello IMU e IMU ENC. E' in fase di approvazione un nuovo modello di presentazione.

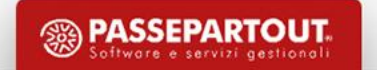

#### **INVII TELEMATICI**

Previsto import telematici prodotti esternamente, allo scopo di inviarli all'AdE e scaricarne la ricevuta telematica. Attualmente previsto per IVA, IVA 74BIS e IVATR. Prossimamente sarà esteso anche agli altri dichiarativi e F24. Si opera dal menu di gestione telematico, attivando il pulsante Import telematici esterni [Alt+F11]

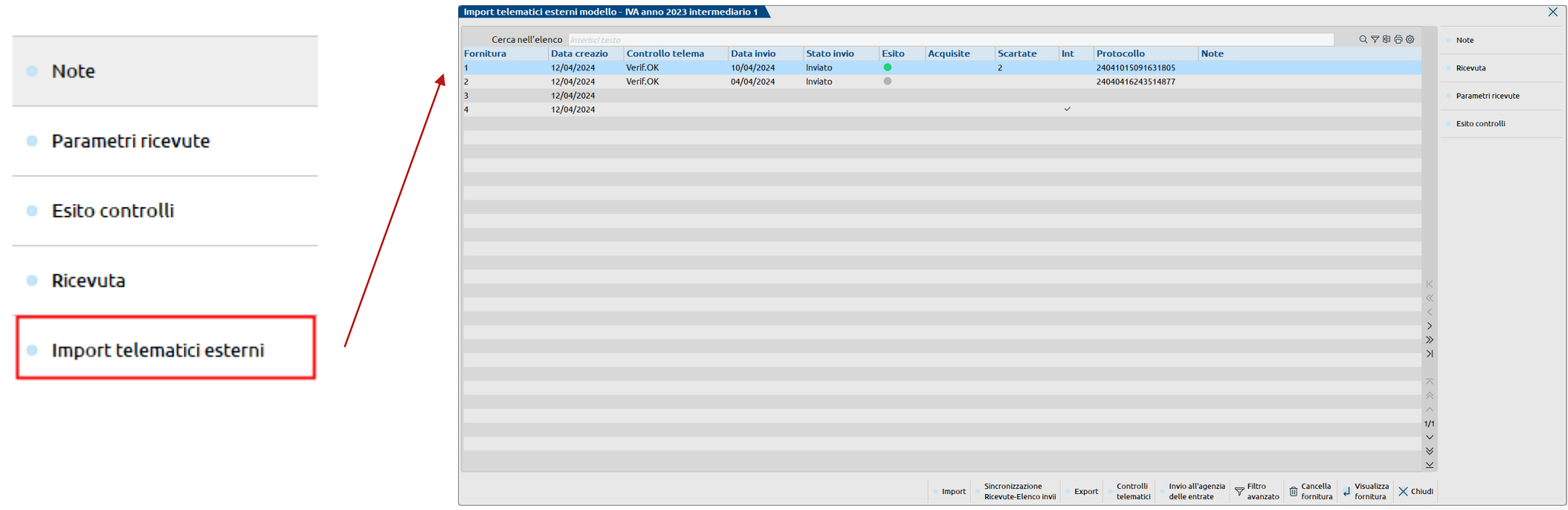

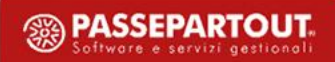

### **I N V I I T E L E M AT I C I**

- È fondamentale che:
- Il file prodotto da terzi sia formalmente corretto
- L'intermediario presente nel file telematico combaci con quello scelto in sede di accesso alla gestione invio telematico

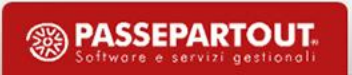

### **N U O VA I N T E R FA C C I A D AT I G E S T I O N E I N P S**

- La gestione Artigiani e commercianti e la Gestione Separata INPS ora si basa su un'unica finestra di selezione in cui sono rappresentati tutti i dati salienti a cui fanno riferimento i vari automatismi presenti: gestione del minimale, gestione contributi anno precedente, Regolarizzazione del minimale anno precedente.
- La finestra presenta delle sezioni in cui sono evidenziati i dati delle posizioni iscritte all'INPS e i dati principali del singolo soggetto. Sono visualizzati i dati del soggetto su cui si è posizionati.
- Viene indicata la situazione dello stato dei campi che attivano i riporti nei vari quadri della pratica e se è stato effettivamente eseguito il riporto nei quadri.

### **NUOVA INTERFACCIA DATI GESTIONE INPS**

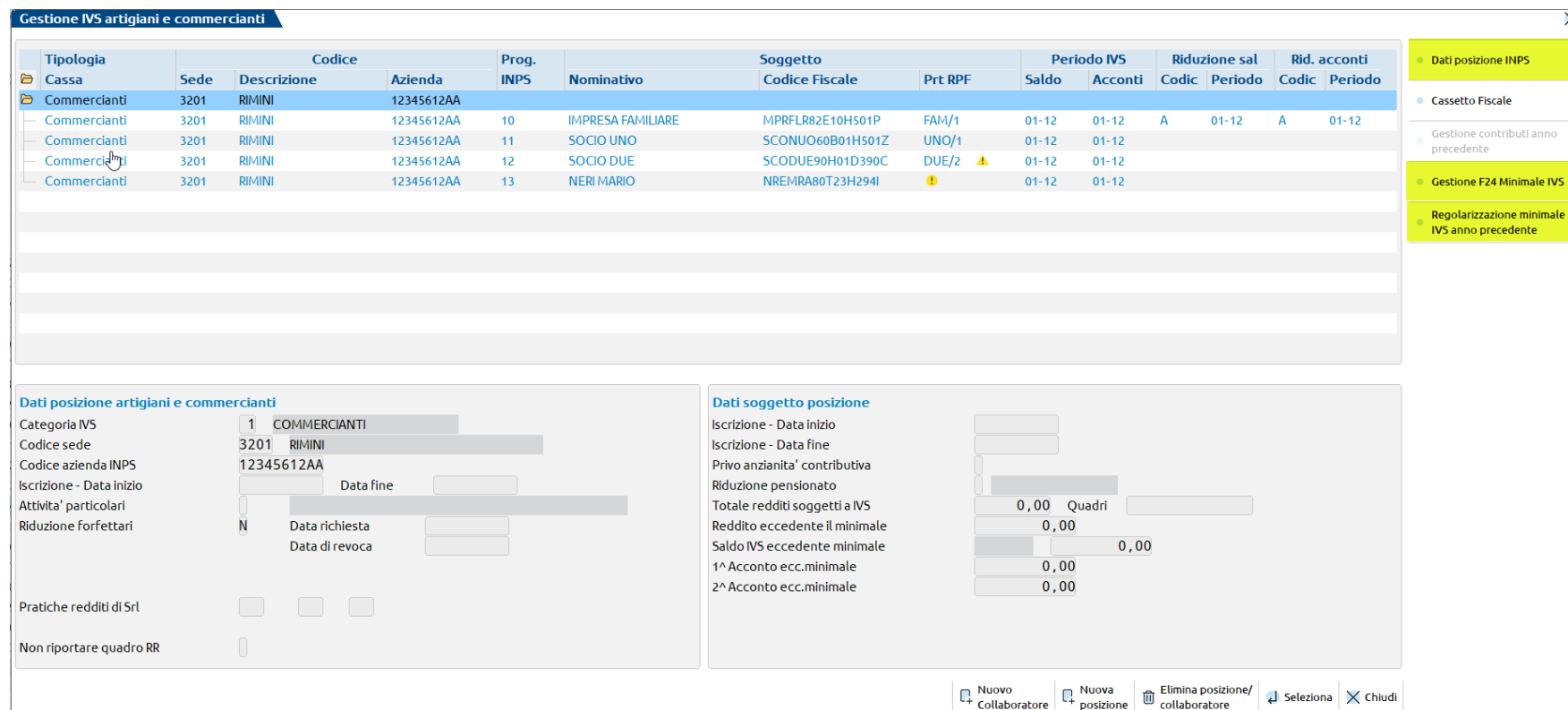

Unica finestra in cui si gestiscono le posizioni Artigiani e commercianti e i relativi soggetti, per i quali si abilitano le relative gestioni:

• Minimale (dalla riga principale)

zione minimale ecedente

> • Gestione contributi anno precedente (in base alla riga selezionata)

Evidenza dei collegamenti alle pratiche dei singoli soggetti

#### **NUOVA INTERFACCIA DATI GESTIONE INPS**

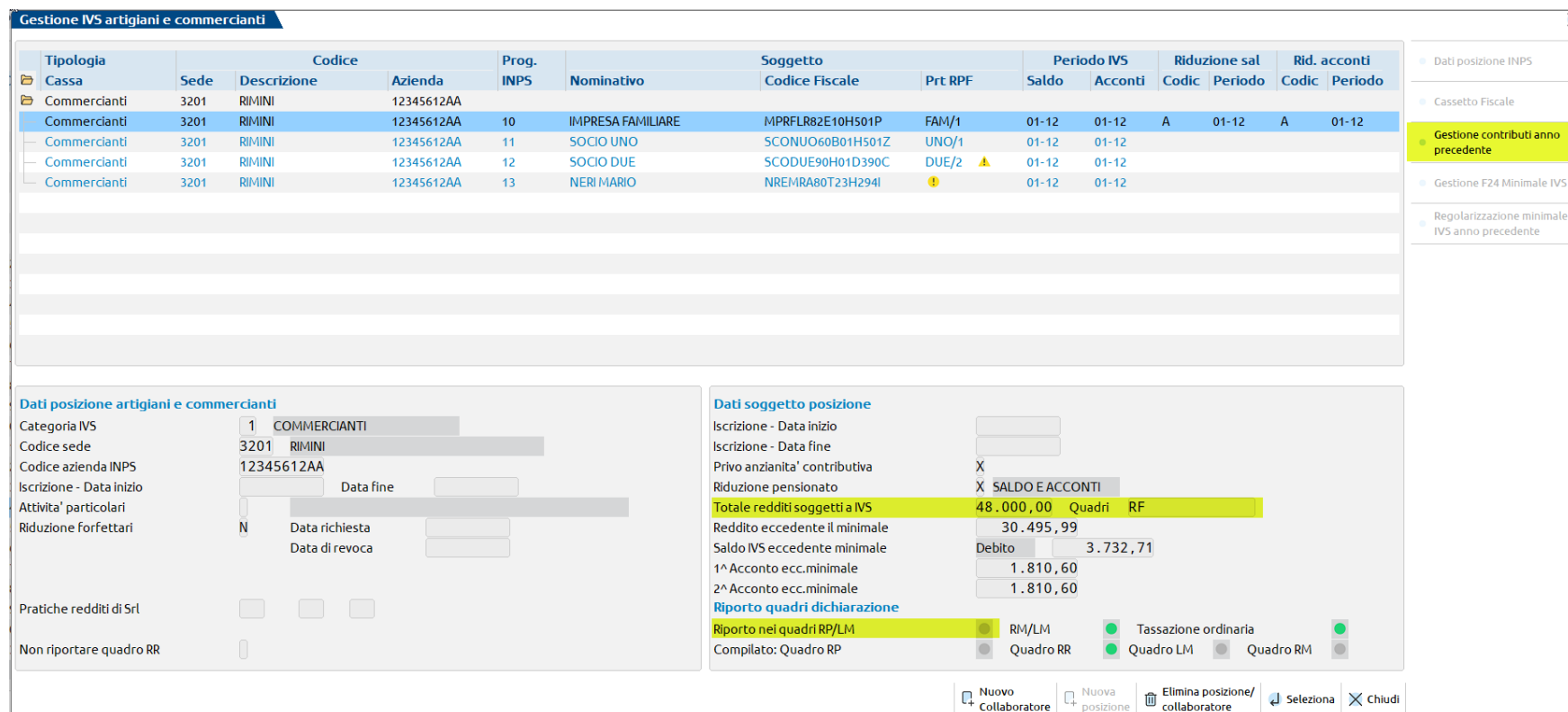

Posizionandosi sulla riga del soggetto relativo alla posizione vengono rappresentati nella sezione 'Dati soggetto posizione' i dati relativi al soggetto.

 $\times$ 

e INPS ale ntributi anno Minimale IVS

> Sono evidenziate le indicazioni dei campi che attivano il riporto dei dati della Gestione contributi anno precedente nei quadri della pratica (LM, RP, RM) e se i quadri sono stati effettivamente compilati.

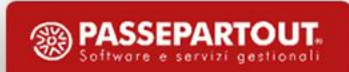

### **A G G I O R N A M E N T O A R C H I V I – A R T I G I A N I E C O M M E R C I A N T I**

- Riporto da un anno all'altro delle posizioni IVS e della gestione del minimale presenti in archivio (eliminazione delle posizioni/soggetti in cui risulta una data di fine iscrizione fino al 31/12/2022, ad eccezione delle attività stagionali)
- Lettura nella gestione minimale anno precedente e nelle deleghe dei versamenti IVS (minimale ed eccedenti il minimale) per la compilazione del quadro RR e del quadro RP. La gestione del minimale viene memorizzata come Contributi minimale anno precedente in modo da consentire una consultazione immediata
- Lettura dei crediti utilizzati in compensazione per la compilazione del quadro RR ed il riporto automatico nel quadro RM a tassazione separata.
- Per le posizioni IVS con indicata attività stagionale, i collaboratori stagionali che hanno la data di inizio iscrizione e la data di fine iscrizione nell'anno di imposta, vengono recuperati e vengono aggiornate le date (es: 01/04/2022 – 30/09/2022 vengono aggiornate in 01/04/2023 – 30/09/2023).

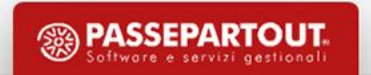

### **A G G I O R N A M E N T O A R C H I V I – G E S T I O N E S E PA R ATA**

- Riporto da un anno all'altro delle posizioni INPS Gestione separata presenti in archivio (eliminazione delle posizioni in cui risulta una data di fine iscrizione fino al 31/12/2022)
- Lettura delle deleghe dei versamenti INPS Gestione separata (codici tributo P10 e PXX) per la compilazione del quadro RR e del quadro RP
- Lettura dei crediti utilizzati in compensazione nell'anno di riferimento redditi per la compilazione del quadro RR ed il riporto automatico nel quadro RM a tassazione separata.

### **GESTIONE MINIMALE CASSA ARTIGIANI E COMMERCIANTI**

La gestione consente di indicare le eventuali variazioni della posizione IVS con conseguente ricalcolo della contribuzione sul minimale.

- E' possibile verificare la contribuzione sul reddito minimale effettuata l'anno scorso, precedentemente memorizzata dal programma di aggiornamento. Tale gestione è consultabile (ma non modificabile) ed è propedeutica per la rilevazione dei versamenti per il riporto in deduzione nel quadro RP.
- E' possibile forzare i dati delle singole rate del minimale, variando tutti i dati che compongono la riga di versamento nella delega F24. È possibile effettuare le variazioni degli importi dei singoli soggetti tramite la gestione di dettaglio soggetti minimale. Le variazioni effettuate nelle singole schede, previa forzatura dei calcoli, vengono riportate nella videata di riepilogo della posizione e vengono rideterminati sia gli importi di versamento sia le relative matricole dei versamenti.

**NOTA BENE: E' raccomandato intervenire sempre nelle schede del dettaglio posizioni affinché l'anno successivo siano indicati correttamente gli importi delle rate del minimale ai fini della deducibilità nel quadro RP e per la determinazione dei dati da indicare nel modello F24.**

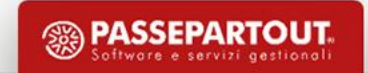

#### GESTIONE MINIMALE CASSA ARTIGIANI E COMMERCIANTI

I dati per gestire correttamente i versamenti del minimale sono resi disponibili dall'INPS in un documento in formato PDF, che di prassi viene denominato 'Frontespizio', in cui vengono riepilogati i dati di versamento dei contributi fissi, oltre all'indicazione dei dati per il versamento dei contributi eccedenti il minimale.

In questo documento sono indicati i dati degli oneri accessori e delle quote sindacali (evidenziati nel prospetto indicato), che non sono da considerare ai fini del riporto nel quadro RP ma compongono i contributi sul reddito minimale.

In questo prospetto, se presenti, sono anche indicate le somme di recupero dell'anno precedente.

Questo documento è rilevabile dall'area 'comunicazione bidirezionale – atti emessi – modelli F24. Dall'elenco selezionare l'anno 2024 e cliccare sull'icona del documento.

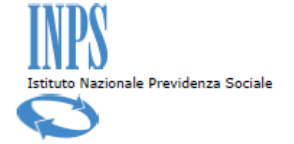

PROSPETTO RIEPILOGATIVO DEI CONTRIBUTI DOVUTI

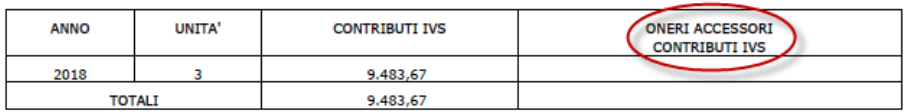

MPORTO TOTALE DA VERSARE: 9.611.67

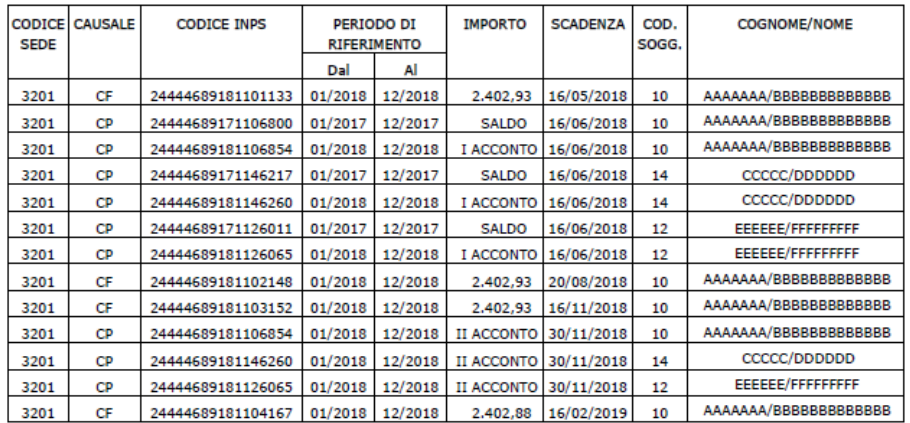

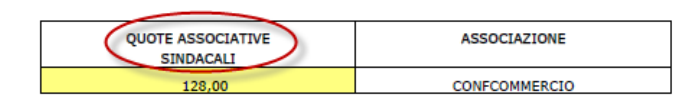

### **GESTIONE MINIMALE CASSA ARTIGIANI E COMMERCIANTI**

Nel cassetto previdenziale è altresì presente un prospetto, rilevabile dal menù Anagrafica – Anagrafica aziendale – periodi attività, in cui, selezionando l'anno 2024, vengono indicati gli stessi dati del documento rilevabile dal menù comunicazione bidirezionale, di cui è possibile fare una stampa.

L'esempio riportato a fianco si riferisce allo scorso anno di una posizione con attività stagionale, dove uno dei collaboratori è stagionale (codice soggetto 11) e l'INPS indica i contributi dovuti dell'anno precedente. Questo dato va riportato nella gestione del minimale IVS al campo 'Contributi IVS sul reddito minimale dell'anno precedente'.

Se sono presenti quote associative sindacali e/o oneri accessori contributi IVS vanno indicati nei corrispondenti campi della Gestione minimale.

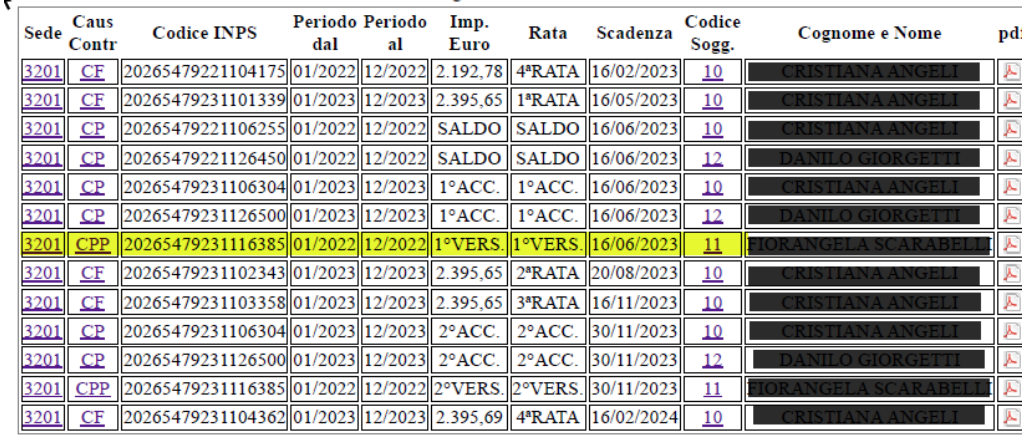

Esporta elenco

#### **PROSPETTO RIEPILOGATIVO DEI CONTRIBUTI DOVUTI**

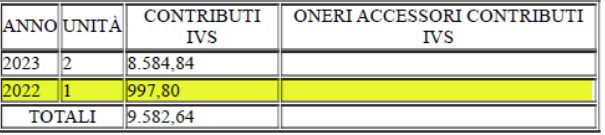

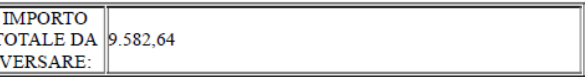

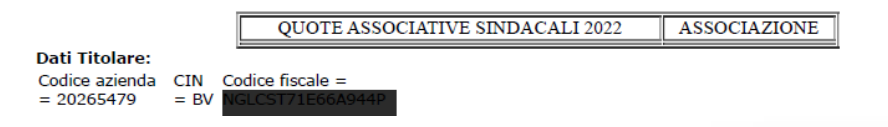

### **GESTIONE MINIMALE CASSA ARTIGIANI E COMMERCIANTI**

### **E L A B O R A Z I O N E M A S S I VA**

Dal sottomenù Stampa gestione INPS si accede alla funzione Stampa-Elaborazione minimale IVS. Da questa voce di menù è possibile:

- Elaborare i minimali in modo massivo, con gestione delle pratiche rilevate della gestione del minimale senza dover entrare nella pratica
- Gestire la creazione delle deleghe F24 in modo massivo senza dover entrare in gestione della pratica
- Ottenere una stampa di servizio dei calcoli che sono stati effettuati dalla elaborazione del minimale

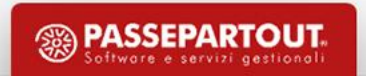

### **R E D D I T I P F - Q UA D R O R R**

La Sezione II, riferita alla Gestione Separata, non ha più l'indicazione del credito INPS riferito all'anno precedente e del suo utilizzo in F24: viene richiesto di indicare il credito anno precedente richiesto a rimborso e l'utilizzo del credito utilizzato in compensazione del contributo a debito di cui al rigo RR7.

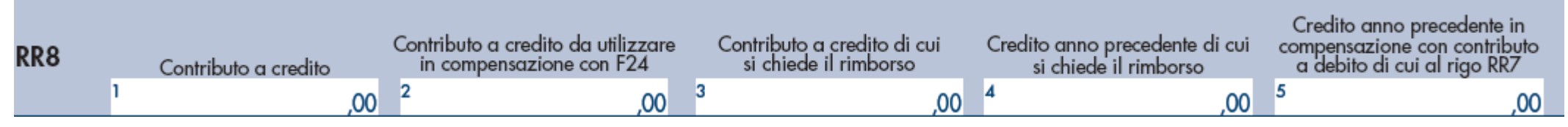

È stata istituita la Sezione III del quadro RR, che è relativa ai Contributi previdenziali dovuti dai lavoratori autonomi iscritti alla Gestione Separata di cui all'art. 2, comma 26, della legge n. 335/1995 – riforma dello sport: decreto legislativo n. 36/2021. Al riguardo, ci sono vari dubbi sulla determinazione del reddito soggetto a contribuzione e sulla determinazione del reddito soggetto a contribuzione in caso di compresenza di questa sezione e la sezione II. Si auspicano maggiori chiarimenti da parte dell'INPS nella circolare relativa a Redditi 2024.

Da quest'anno è stata soppressa la gestione manuale del quadro RR. Tutti i dati che confluiscono in questo quadro sono gestiti direttamente nella Gestione INPS che ne determina la compilazione.

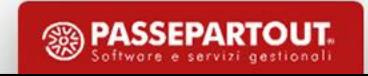

### I TERMINI DI VERSAMENTO DELLE IMPOSTE REDDITI ED IRAP PER L'ANNO 2024

Decaduta distinzione tra titolari e non titolari di partita IVA in fase di rateazione. Tutti i soggetti versano le rate al 16 del mese.

Allungamento piano rateale fino al 16 dicembre.

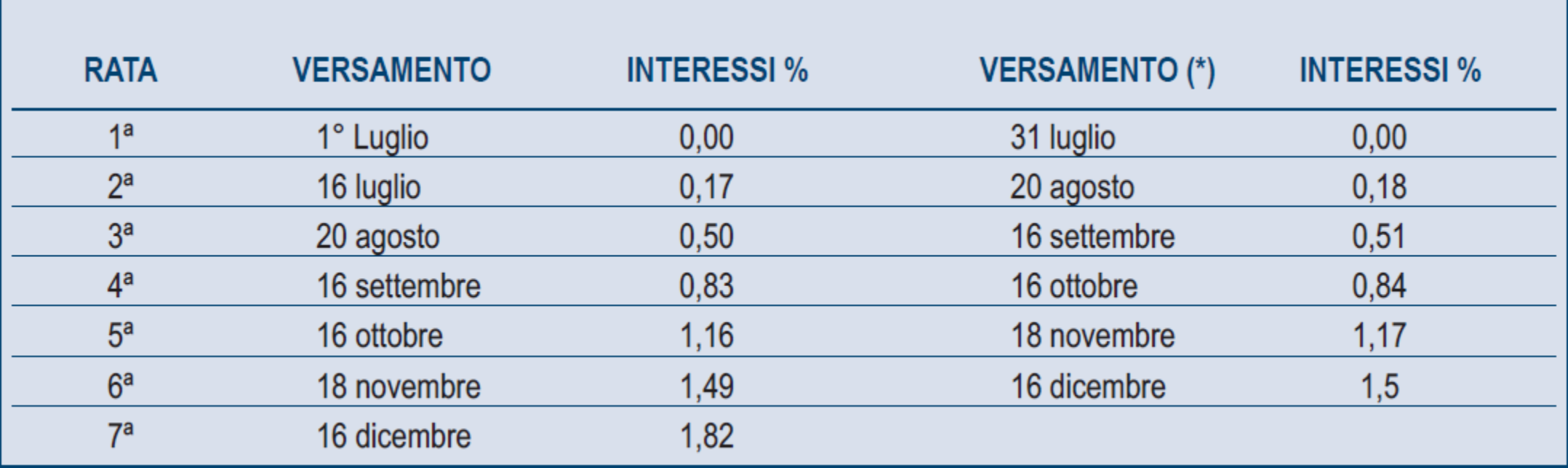

(\*) In questo caso l'importo da rateizzare deve essere preventivamente maggiorato dello 0,40 per cento.

### I TERMINI DI VERSAMENTO DELLE IMPOSTE REDDITI ED IRAP PER L'ANNO 2024

#### Termini di versamento

Tutti i versamenti a saldo che risultano dalla dichiarazione, compresi quelli relativi al primo acconto, devono essere eseguiti entro il 1<sup>°</sup> luglio 2024 (il 30 giugno 2024 è domenica) ovvero entro il 31 luglio 2024.

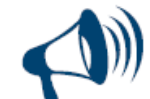

I contribuenti che scelgono di versare le imposte dovute (saldo per l'anno 2023 e prima rata di acconto per il 2024) entro il tren-<u>tesimo giorno successivo ai termini di scadenza devono applicare sulle somme da versare la maggiorazione dello 0,40 per cen-</u> to a titolo di interesse corrispettivo. I soggetti che esercitano attività economiche per le quali sono stati approvati gli ISA e che dichiarano ricavi o compensi di ammontare non superiore al limite stabilito, per ciascun indice, dal relativo decreto di approvazione, tenuti a effettuare entro il 1° luglio 2024 i versamenti risultanti dalle dichiarazioni dei redditi e da quelle IRAP per il primo anno di applicazione dell'istituto del concordato preventivo biennale, possono provvedervi entro il 31 luglio 2024 senza alcuna maggiorazione. Tali disposizioni si applicano, oltre che ai soggetti che adottano gli ISA o che presentano cause di esclusione dagli stessi compresi quelli che adottano il regime di cui all'articolo 27, comma 1, del decreto-legge 6 luglio 2011, n. 98, nonché quelli che applicano il regime forfetario di cui all'articolo 1, commi da 54 a 86, della legge n. 190 del 2014, anche ai soggetti che partecipano a società, associazioni e imprese ai sensi degli artt. 5 e 116, del TUIR (art. 37 del d.lgs. n. 13 del 2024).

I termini che scadono di sabato o in un giorno festivo sono prorogati al primo giorno feriale successivo

Questo aspetto sarà gestito prossimamente.

### **M O D E L L O 7 3 0**

Ampliamento platea 730: da quest'anno è possibile utilizzare il modello 730 anche per dichiarare alcune fattispecie reddituali per le quali in precedenza era necessario presentare il modello REDDITI PF. In particolare è ora possibile presentare il 730:

- per comunicare dati relativi alla rivalutazione del valore dei terreni effettuata ai sensi dell'art. 2 del decreto-legge 24 dicembre 2002, n. 282;
- per dichiarare determinati redditi di capitale di fonte estera assoggettati a imposta sostitutiva;
- assolvere agli adempimenti relativi agli investimenti all'estero e alle attività estere di natura finanziaria a titolo di proprietà o di altro diritto reale e determinare in relazione ad essi le imposte sostitutive dovute (IVAFE, IVIE e Imposta cripto-attività);
- Nuovi campi nel quadro L per la gestione dei redditi di capitale assoggettati a imposta sostitutiva.
- Nuovo quadro W per la gestione IVAFE, IVIE, Imposta Cripto-attività
- Nuovi campi nel quadro C per la tassazione mance settore turistico-alberghiero e di ricezione

Le imposte derivanti dai predetti redditi confluiscono nel Modello 730-3 ma a differenza delle altre imposte, si versano con modello F24, a prescindere che si tratti di 730 con o senza sostituto.

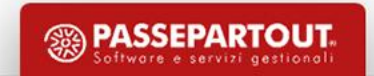

### **R E D D I T I P F - F L AT TA X**

*Per il solo anno d'imposta 2023 i predetti contribuenti possono applicare, in luogo delle aliquote IRPEF progressive, un'imposta sostitutiva dell'IRPEF e relative addizionali, su una base imponibile pari alla differenza tra la quota di reddito d'impresa e di lavoro autonomo determinato nel presente periodo d'imposta ed il reddito d'impresa e di lavoro autonomo d'importo più elevato tra quelli dichiarati nel triennio precedente, maggiorando quest'ultimo importo del 5 per cento.* 

*L'ammontare di reddito agevolabile non può comunque superare l'importo di 40.000 euro (articolo 1, commi da 55 a 57, legge 29 dicembre 2022, n. 197)* 

È stata predisposta una stampa di servizio RPF denominata Stampa applicabilita' Flat Tax.

#### **R E D D I T I P F - F L AT TA X**

Per ogni soggetto processato sono riportate le seguenti informazioni.

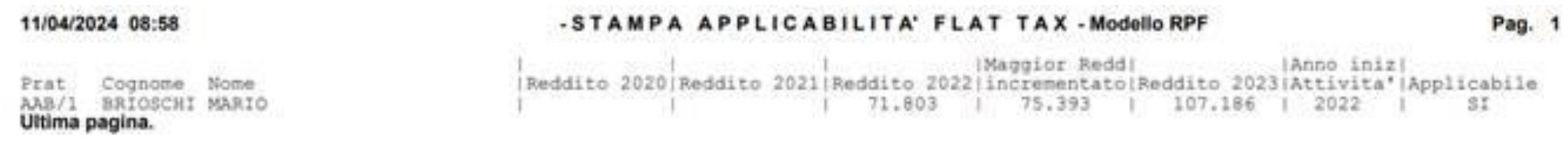

I redditi 2020-2021-2022 sono prelevati dagli ambienti DRAP. Il reddito 2023 è prelevato dalla dichiarazione anno corrente (è quindi necessario avere già fatto l'import contabile e aver compilato i quadri RE/RF/RG/RD) La flat tax è applicabile se il reddito 2023 è superiore al maggior reddito del triennio precedente aumentato del 5%.

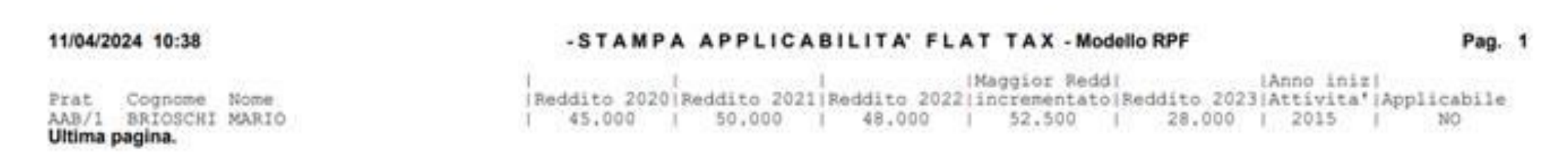

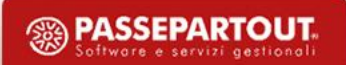

### **R E D D I T I P F - F L AT TA X**

I soggetti che applicano la Flat Tax versano l'imposta su una base imponibile non superiore a 40.000 Euro.

L'eventuale reddito eccedente viene assoggettato ad Irpef.

### La Flat Tax opera solamente sul saldo.

Gli acconti Irpef si calcolano assumendo quale imposta del periodo precedente, quella che si sarebbe determinata non applicando la disciplina della tassa piatta incrementale. Viene quindi adottata, quale base imponibile, quella che si sarebbe determinata utilizzando le aliquote progressive IRPEF.

### **C O N C O R D AT O P R E V E N T I V O B I E N N A L E**

Il Concordato Preventivo Biennale (CPB) è un istituto di *compliance* volto a favorire l'adempimento spontaneo degli obblighi dichiarativi (Dlgs n. 13 del 12 febbraio 2024).

Possono accedere:

- contribuenti esercenti attività d'impresa, arti o professioni che applicano gli **Indici sintetici di affidabilità** (ISA) Il calcolo della proposta avviene nella gestione ISA.
- contribuenti esercenti attività d'impresa, arti o professioni che aderiscono al **regime forfetario** Il calcolo della proposta avviene nella gestione del quadro LM sezione VI.

**Il contribuente può aderire alla proposta in sede di invio della dichiarazione dei redditi entro il 15 ottobre 2024.**

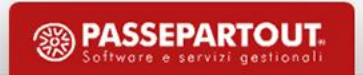

### **C O N C O R D AT O P R E V E N T I V O B I E N N A L E**

Contribuenti esercenti attività d'impresa, arti o professioni che applicano gli **Indici sintetici di affidabilità** (ISA)

**QUAD** 

È il quadro P all'interno degli ISA.

**P04** e **P05**: compilazione a cura del contribuente. Al vaglio proposta Assosoftware per desumere i due campi dai righi redditi.

**P06-P09**: valori determinati dal software ISA.

**P10**: accettazione proposta per i periodi di imposta 2024 e 2025 (obbligatoria se compilato il quadro)

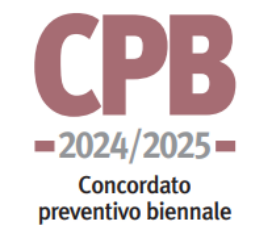

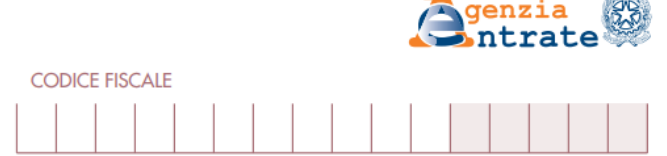

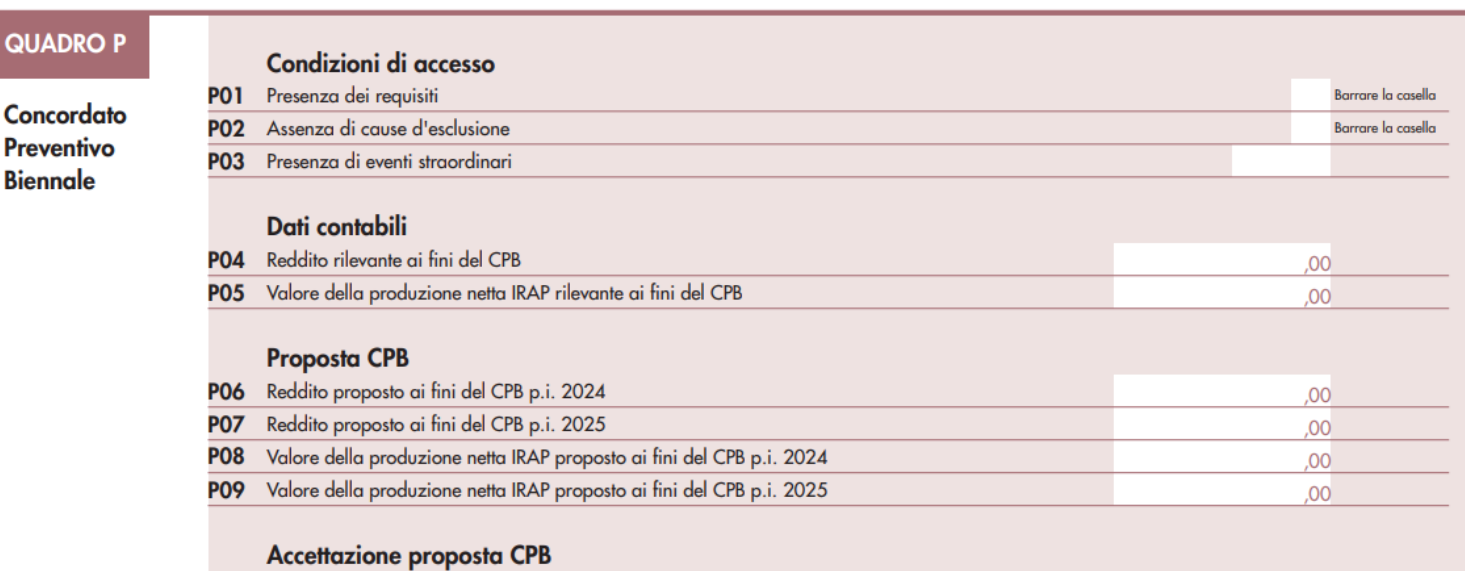

Accettazione della proposta di reddito di impresa/lavoro autonomo e del valore della produzione netta IRAP ai fini CPB per il p.i. 2024 e il p.i. 2025

### **C O N C O R D AT O P R E V E N T I V O B I E N N A L E**

Contribuenti esercenti attività d'impresa, arti o professioni che aderiscono al **regime forfetario**

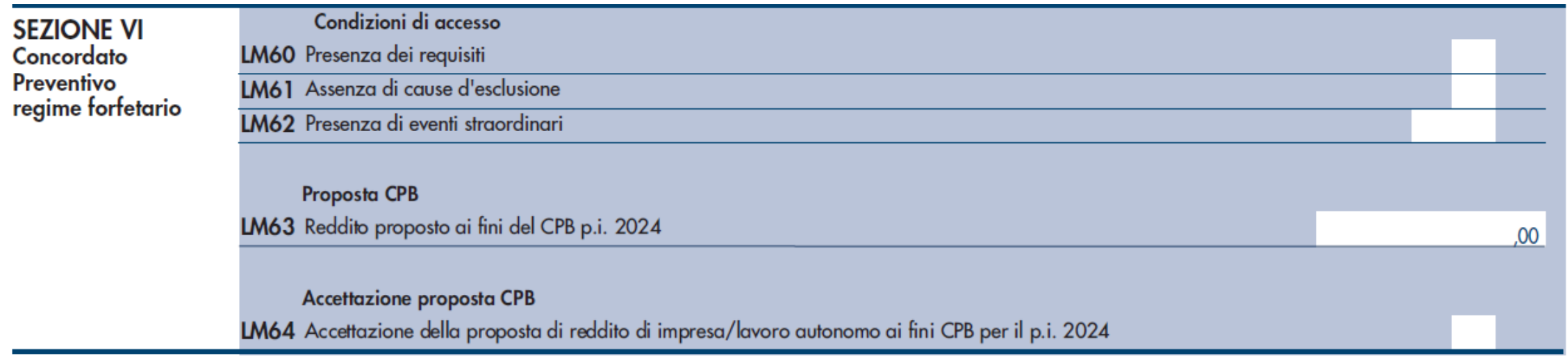

A differenza dei soggetti ISA il CPB è gestito in forma sperimentale per il solo periodo di imposta 2024.

**LM63**: valore determinato da AdE con modalità di recupero ancora in fase di sviluppo da parte di SOGEI. **LM64**: accettazione proposta per il periodo di imposta 2024 (obbligatoria se compilata la sezione)

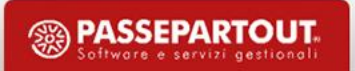

### **C O N C O R D AT O P R E V E N T I V O B I E N N A L E**

Ai sensi dell'art. 31 del decreto legislativo n. 13 del 2024, l'acconto delle imposte sui redditi relativo ai periodi d'imposta oggetto del concordato è calcolato sulla base dei redditi concordati. Per l'anno d'imposta 2024, se l'acconto è versato in due rate, la seconda rata è calcolata come differenza tra l'acconto complessivamente dovuto in base al reddito concordato e quanto versato con la prima rata calcolata secondo le regole ordinarie.

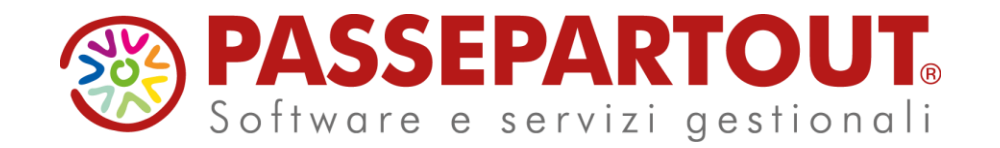

## **AGGIORNAMENTO DICHIARATIVI**

Cinzia Colombini Fabio Sozzi